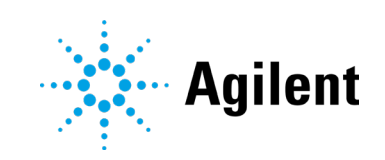

Test Services

# Release Notes

## **Notices**

#### Document Information

Document No. D0038064 01/2024

#### **Copyright**

© Agilent Technologies, Inc. 2024

No part of this manual may be reproduced in any form or by any means (including electronic storage and retrieval or translation into a foreign language) without prior agreement and written consent from Agilent Technologies, Inc. as governed by United States and international copyright laws.

Agilent Technologies, Inc. 5301 Stevens Creek Blvd. Santa Clara, CA 95051 USA

#### Software Revision

This guide is valid for the 3.6 revision of QualA/Test Services until superseded.

#### **Warranty**

The material contained in this document is provided "as is," and is subject to being changed, without notice, in future editions. Further, to the maximum extent permitted by applicable law, Agilent disclaims all warranties, either express or implied, with regard to this manual and any information contained herein, including but not limited to the implied warranties of merchantability and fitness for a particular purpose. Agilent shall not be liable for errors or for incidental or consequential damages in connection with the furnishing, use, or performance of this document or of any information contained herein. Should Agilent and the user have a separate written agreement with warranty terms covering the material in this document that conflict with these terms, the warranty terms in the separate agreement shall control.

#### Technology Licenses

The hardware and/or software described in this document are furnished under a license and may be used or copied only in accordance with the terms of such license.

#### Restricted Rights Legend

U.S. Government Restricted Rights. Software and technical data rights granted to the federal government include only those rights customarily provided to end user customers. Agilent provides this customary commercial license in Software and technical data pursuant to FAR 12.211 (Technical Data) and 12.212 (Computer Software) and, for the Department of Defense, DFARS 252.227-7015 (Technical Data - Commercial Items) and DFARS 227.7202-3 (Rights in Commercial Computer Software or Computer Software Documentation).

### Safety Notices CAUTION

A CAUTION notice denotes a hazard. It calls attention to an operating procedure, practice, or the like that, if not correctly performed or adhered to, could result in damage to the product or loss of important data. Do not proceed beyond a **CAUTION** notice until the indicated conditions are fully understood and met.

## **Contents**

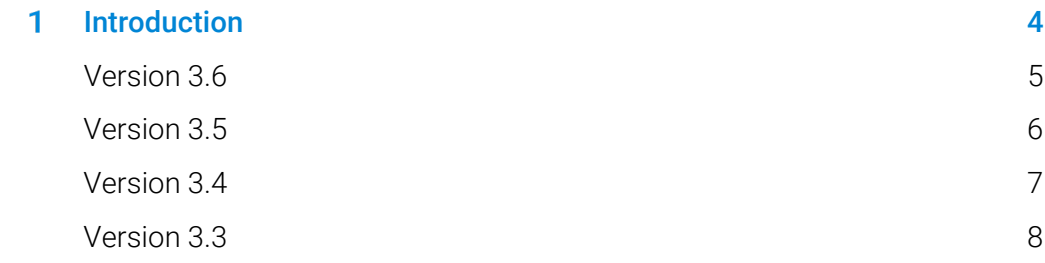

#### <span id="page-3-0"></span>Introduction 1

This document provides a listing of the major feature modifications made in each release of QualA/Test Services.

References to product documentation regarding known issues and workarounds are also provided.

## <span id="page-4-0"></span>Version 3.6

#### **Compatibility**

Test Services version 3.6 is compatible with OpenLab CDS version 2.8 and its compatible storage systems. Test Services is supported in English, Chinese, Japanese and Brazilian Portuguese Windows OS languages only.

#### New Features and changes

- The term "QualA" has been replaced by "Test Services" in the user interface and documentation. The names of the licenses have not changed.
- The Storage System Test has been updated to work with Secure Storage back end.
- A Settings option lets an administrator set service account users and credentials for running ad-hoc and scheduled tests. Once the credentials are set, a test started by any user are executed using the designated credentials.
- Time Synchronization information was added to the System Report.
- Information about users who can change date/time and time zones was added to the System Report.
- Information about the default antivirus application was added to the System Report.
- Indication of "Passed with info" added to System Report Test to indicate if antivirus is not active or outdated.
- The "delete" privilege is no longer required for the Workflow Test.
- The "Edit Method Override Parameters" privilege is required for the Workflow Test.
- Port 9092 is no longer used for Test Services. Instead, it will use the shared port 52088.
- *Agilent.TestServices.TestServicesConfigTool.exe*, used to change Test Services' web server port number is no longer needed and is no longer installed.
- Various bug fixes were incorporated.

## <span id="page-5-0"></span>Version 3.5

#### **Compatibility**

QualA/Test Services version 3.5 is compatible with OpenLab CDS version 2.7 and its compatible storage systems.

#### New Features and changes

- The Available Tests page has been reorganized. Tests that require a QualA license are displayed separately from tests that do not require a QualA license.
- Required privileges for the Security, Storage, and Workflow test have been updated to include new View Activity Log permission.
- Full username and user ID are now displayed in Activity log and Audit trail verification.
- Changed Startup Type for services from "Automatic" to "Automatic (Delayed Start)".
- Changed URL for Test Services to support reverse proxy configured on port 443.
	- o https://localhost/testservices/ (on AIC, server, WS, WS+)
	- o https://localhost:9092/testservices/ (on client)
	- o Note: To modify the Test Services default port (9092) follow the instructions provided in the Test Services Administration Guide section "Modifying the port number". On AICs, servers, WS, and WS+, also replace all instances of the string "*[https://localhost:9092](https://localhost:9092/)*" with the string "*<https://localhost:XXXX>*" (where XXXX is the new port number) in "C:\Program Files\OpenLab Reverse Proxy\Apache24\conf\httpd.conf".
- Update to Security Test
	- o Enhanced password test section with lockout mechanism
- If a test is aborted, the user who aborted the test can be seen in the Summary report.

#### Known issues

• There is a known issue test services email notifications are not sent if the configured SMTP server requires authentication (authorization) with username and password.

### <span id="page-6-0"></span>Version 3.4

QualA version 3.4 is compatible with OpenLab CDS version 2.6 and its compatible storage systems.

#### New Features

- The QualA framework has been renamed to Test Services. QualA licenses for the licensed tests remain the same. Basic use of the product has not changed.
- Test Services is installed by default with the OpenLab CDS 2.6 and OpenLab Server/ECM XT 2.6 products. OpenLab CDS 2.6 includes the CDS Plug-in. A separate installation is no longer required.
	- o QualA licenses are included with OpenLab CDS Workstation Plus. For other systems, you must purchase and install QualA licenses in order to run licensed tests.
	- o Test Services Administration Guide and User Guide are now located on the OpenLab CDS 2.6 and OpenLab Server/ECM XT 2.6 installation media under \Setup\Docs.
- Updates to Scheduling
	- o You can specify an end date for a scheduled task.
	- o There is a third status for scheduled tasks: Expired the scheduled task is expired and disabled.
- Updates to Notifications
	- o The user is able to select immediate notification on errors or/and warnings.
	- o The user can enter a limit for the number of immediate notifications.
- Test Services uses secure https communications by default.
- Updates to Workflow test
	- o Verifies audit trails when a sequence has been edited.
- Test Services is supported on clustered systems.

## <span id="page-7-0"></span>Version 3.3

#### **Compatibility**

QualA version 3.3 is compatible with OpenLab CDS version 2.5 and its compatible storage systems.

#### New features

- Support added for file-based Workstations.
- Added OpenLab Storage System Test.
	- This test verifies file & folder operations, check-in/checkout, signatures, and does permission checks on the configured storage system.
	- **Supports OpenLab Server, OpenLab ECM XT, OpenLab ECM, and Local File** System based storage systems.
- Added Scheduling for QualA tests.
	- You can schedule tests to run automatically on machines where QualA is installed.
- Added Notifications for QualA tests.
	- You can set up QualA to send a summary report email when verification tests are executed.

## In This Book

This document provides a listing of the major feature modifications made in each release of Agilent QualA/Test Services Software.

#### [www.agilent.com](http://www.agilent.com/)

© Agilent Technologies, Inc. 2024

Edition 01/2024 Document No. D0038064

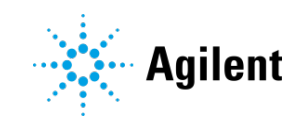